# Class 3 EE 1130 Freshman Eng. Design for Electrical and Computer Eng.

Signal Processing Module (DSP).

- Differential Equations.
- Simulink: Differential Equations.
- Design of Electrical Circuits with CircuitLab.

#### Filter Design.

- Last lecture we generated a EKG (Electrocardiogram) signal with noise. We did that to EMULATE OR MODEL something like a real noisy EKG signal.
- Our next objective is to process (Signal Processing) the generated EKG signal to clean it from the noise.
	- We need knowledge in Digital Filters.
	- But before knowledge in Digital Filters, we need to acquire knowledge in Analog Filters.

- Any Linear Time Invariant system could be modeled as the solution of a differential equation (DE) .
- In the case of Low Pass RC filter shown in next figure:

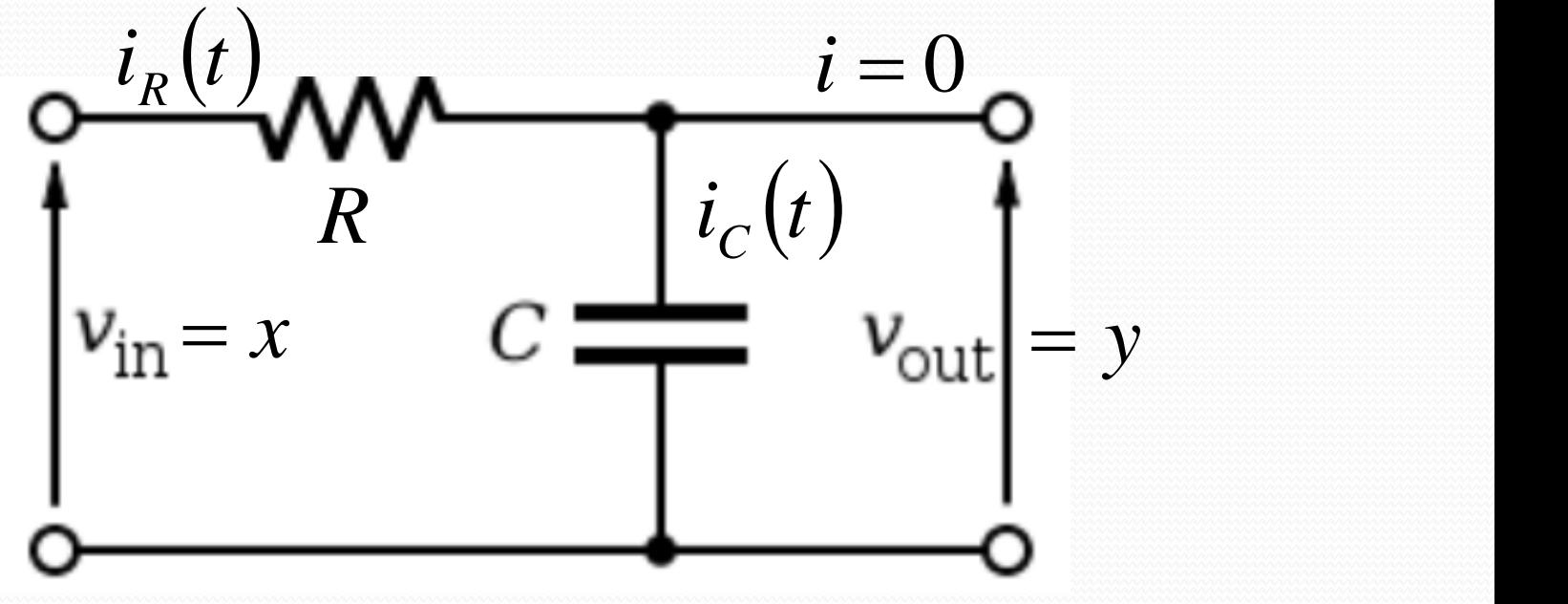

• The Differential Equation is:

$$
RC\dot{y} + y = x
$$

• Next is an algebraic equation (instant equation).

 $y(t) = 2x(t)$ 

• A differential equation has into account velocities!!!

$$
K\frac{dy}{dt} + y(t) = 2x(t)
$$

• Another way of writing the expression above is:

$$
K\dot{y} + y(t) = 2x(t)
$$

- The circuit analysis is shown in next figure:
	- *x* or  $x(t)$  is the input voltage, also called  $v_{in}$ .
	- *y* or  $y(t)$  is the output voltage, also called  $v_{out}$ .
	- Our objective is to find a mathematical expression that links *y*(*t*) with *x*(*t*). Also called input-output relation or function.

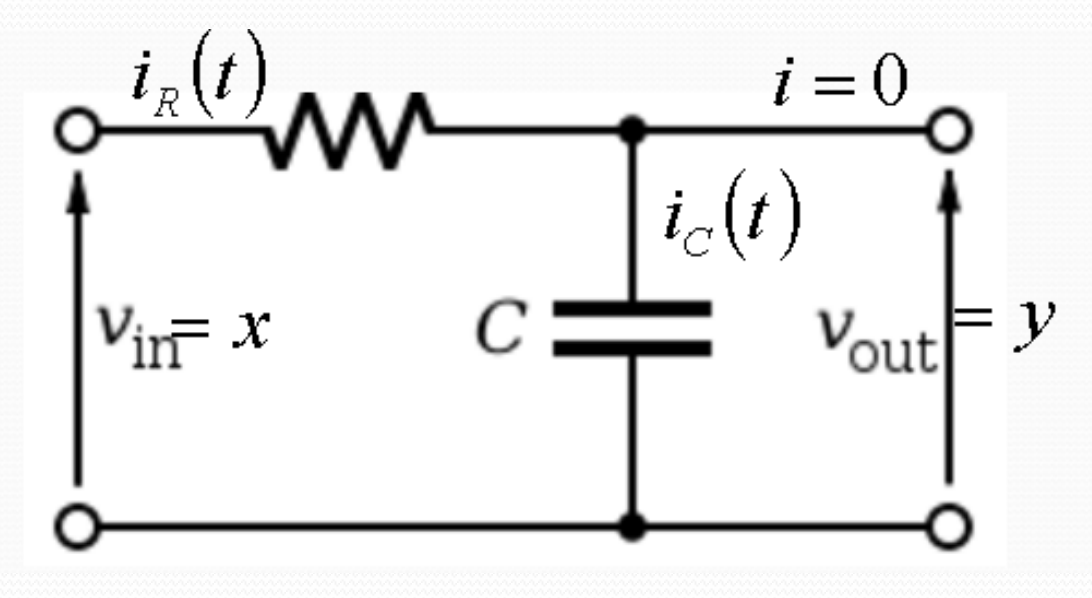

- First of all, we need to know the voltage current relation of each component:
	- Resistor: the relation IV is called Ohm Law!!
	- $v_1(t)$  is the voltage at the left side of R
	- $v_2(t)$  is the voltage at the right side of R
	- $i_R(t)$  is the current flow from left to right side of R. Current is measured in Amperes.
	- The value of the resistor is R (measured in Ohms).
	- Voltage is measured in Volts.
	- Ohms law:  $i_R(t) = (v_1(t) v_2(t))/R = v_R(t)/R$
	- We define  $v_R(t) = v_1(t) v_2(t)$

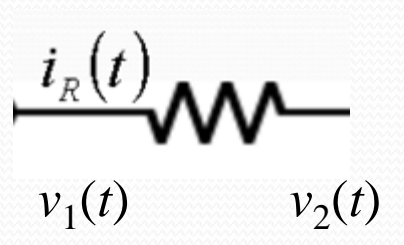

- Secondly, we need to know the voltage current relation the Capacitor:  $v_1$ (*t*)
	- $v_1(t)$  is the voltage at the upper side of C
	- $v_2(t)$  is the voltage at the lower side of C
	- $i_C(t)$  is the current flow from top to bottom of C. Current is measured in Amperes.

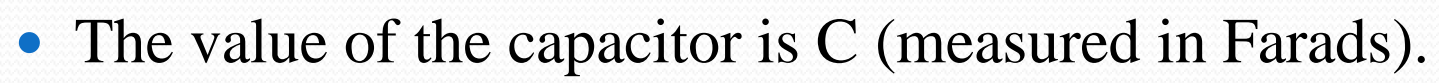

- Voltage is measured in Volts.
- Capacitor stores voltage!!!
	- IV law:  $v_1(t) = v_2(t) +$  accumulation of  $i_C(t)$  /C
	- $v_1(t) v_2(t) =$  integral from 0 to *t* of  $i_C(t) / C$   $v_C(t) = \frac{1}{C} \int_0^t i_C(t) dt$ *C*  $v_c(t)$ *t*  $C_{C}(t) = \frac{1}{C} \int_{0}^{t} i_{C}$ 1  $(t)$
	- We define  $v_C(t) = v_1(t) v_2(t)$

 $v<sub>2</sub>$ (*t*)

The following expressions are equivalent:

$$
v_C(t) = \frac{1}{C} \int_0^t i_C(t) dt
$$

$$
C\frac{dv_C}{dt} = i_C(t)
$$

• The circuit analysis is shown in next figure:

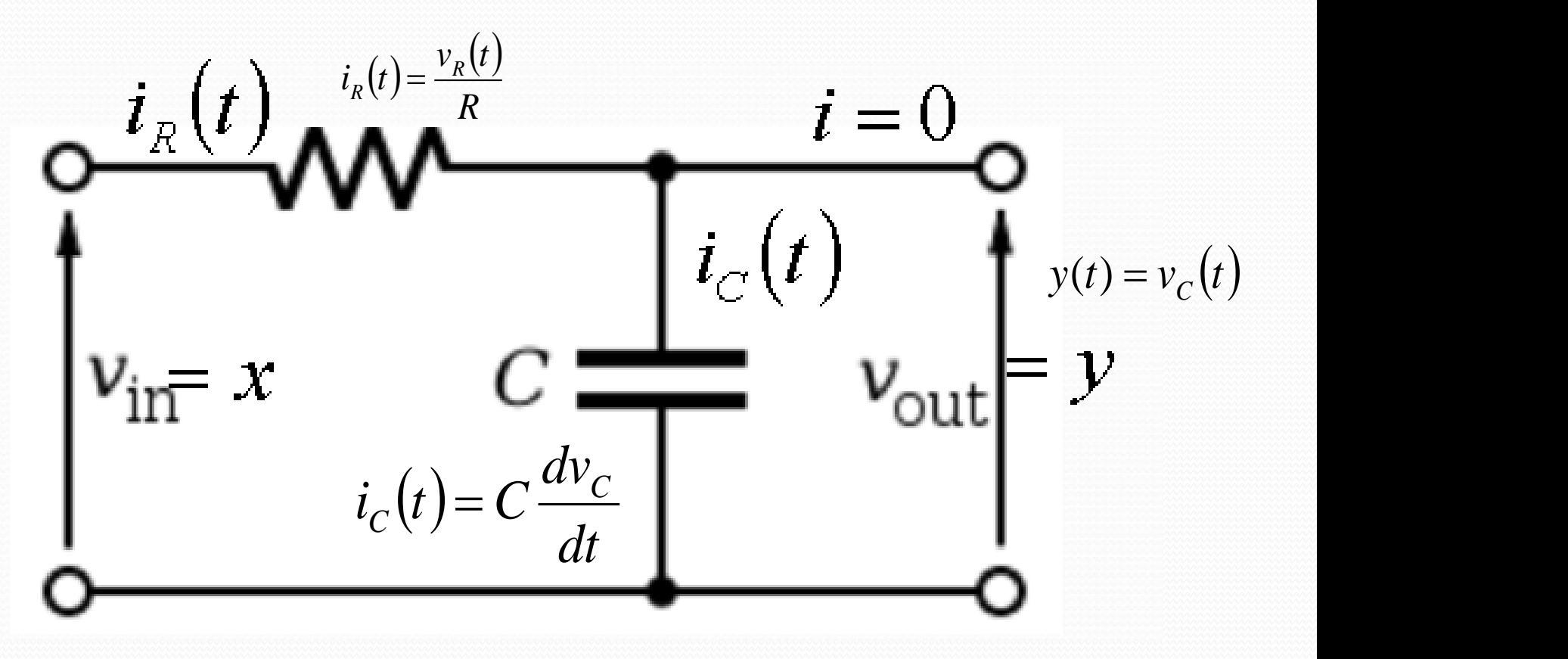

- To obtain input output relation we will use the Kirchoff laws:
	- KVL: voltage delivered = voltage consumed!!

$$
x(t) = v_R(t) + v_C(t) \qquad \qquad \int_{v_{\text{in}}=x}^{v_{\text{in}}}
$$

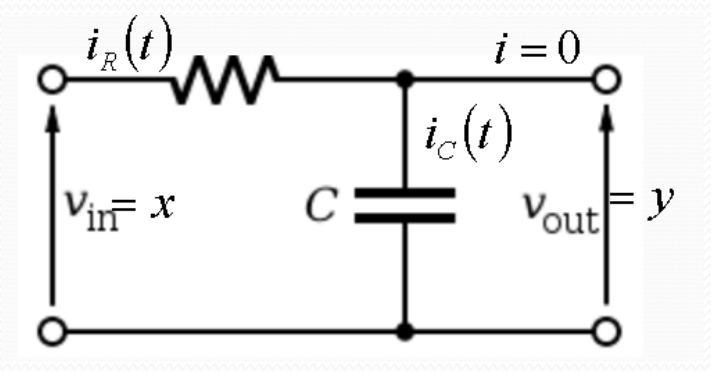

• KCL: current entering in a node = current exiting a node!!

$$
i_R(t) = i_C(t) + 0
$$

• The circuit analysis is s  
\n
$$
x(t) = v_R(t) + v_C(t) \underbrace{\int_{x(t)}^{x_R(t)} \mathbf{W} \cdot \mathbf{V} \cdot d\mathbf{V}}_{x(t) = i_R(t)R + y(t)} \underbrace{\int_{y_{\text{inf}} = x}^{y_R(t)} \mathbf{V} \cdot d\mathbf{V}}_{x(t) = \left(C \frac{dy}{dt}\right)R + y(t)}
$$
\n
$$
RC \frac{dy}{dt} + y(t) = x(t)
$$
\n
$$
RC \ddot{y} + y(t) = x(t)
$$

### Differential Equations.  $RC\dot{y} + y = x$

- Where *y* with the dot is the first derivative of *y*(*t*) and *x* is *x*(*t*). *R* and *C* are the values of the Resistor and Capacitor respectively.
- The Differential Equation could be simulated with Simulink.
- However, the Differential Equation must be modified to an Integral Equation, since integrator blocks are more used than derivative blocks.

$$
\int (RC\dot{y} + y)dt = \int xdt
$$

• The integral is linear:

$$
RC \int \dot{y} dt + \int y dt = \int x dt
$$
  

$$
RCy = \int x dt - \int y dt
$$
  

$$
y = \frac{1}{RC} \int (x - y) dt
$$
  

$$
y = \int \left(\frac{1}{RC} x - \frac{1}{RC} y\right) dt
$$

The block diagram could be implemented from this equation:

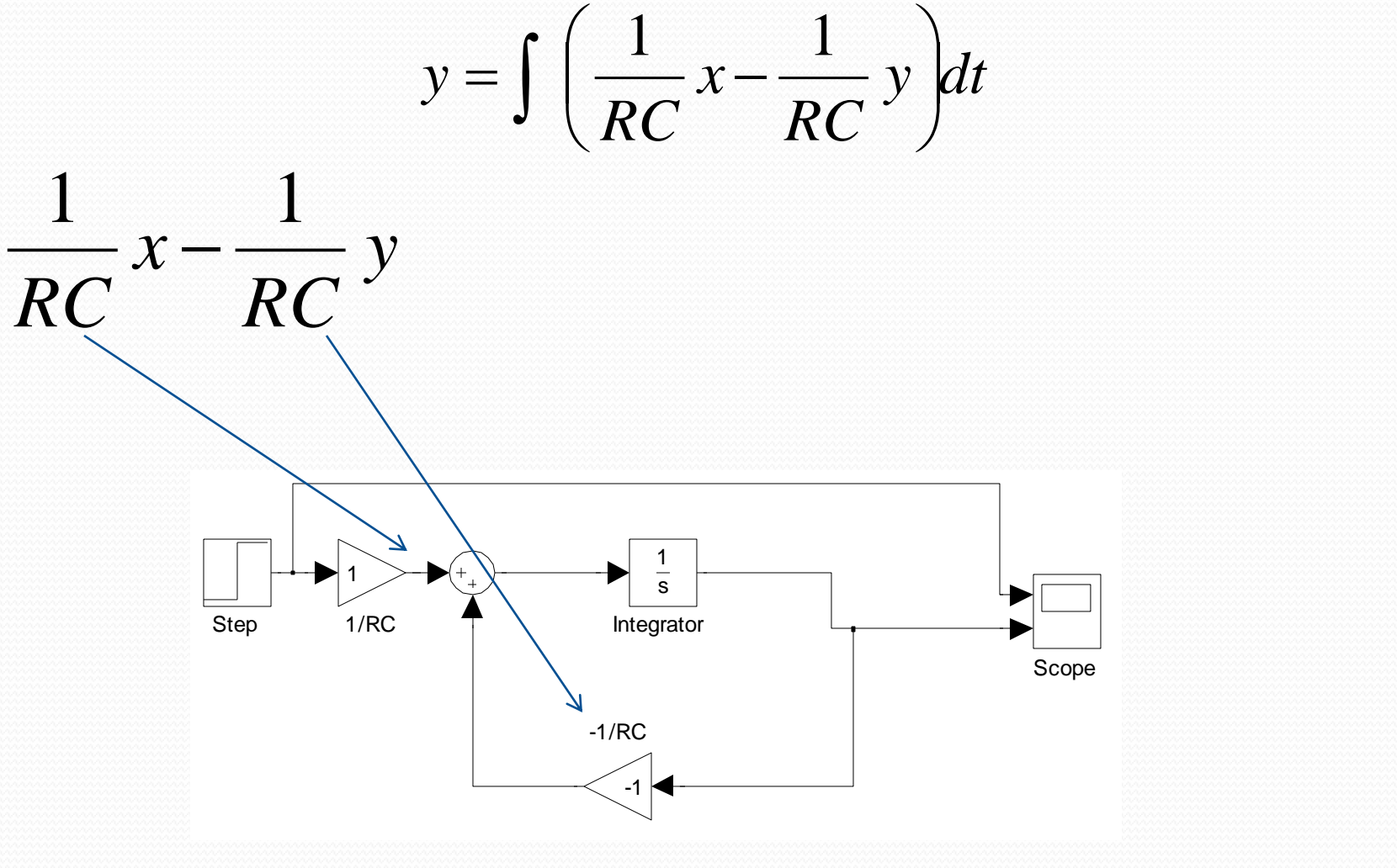

• To insert the Step and Scope blocks we do:

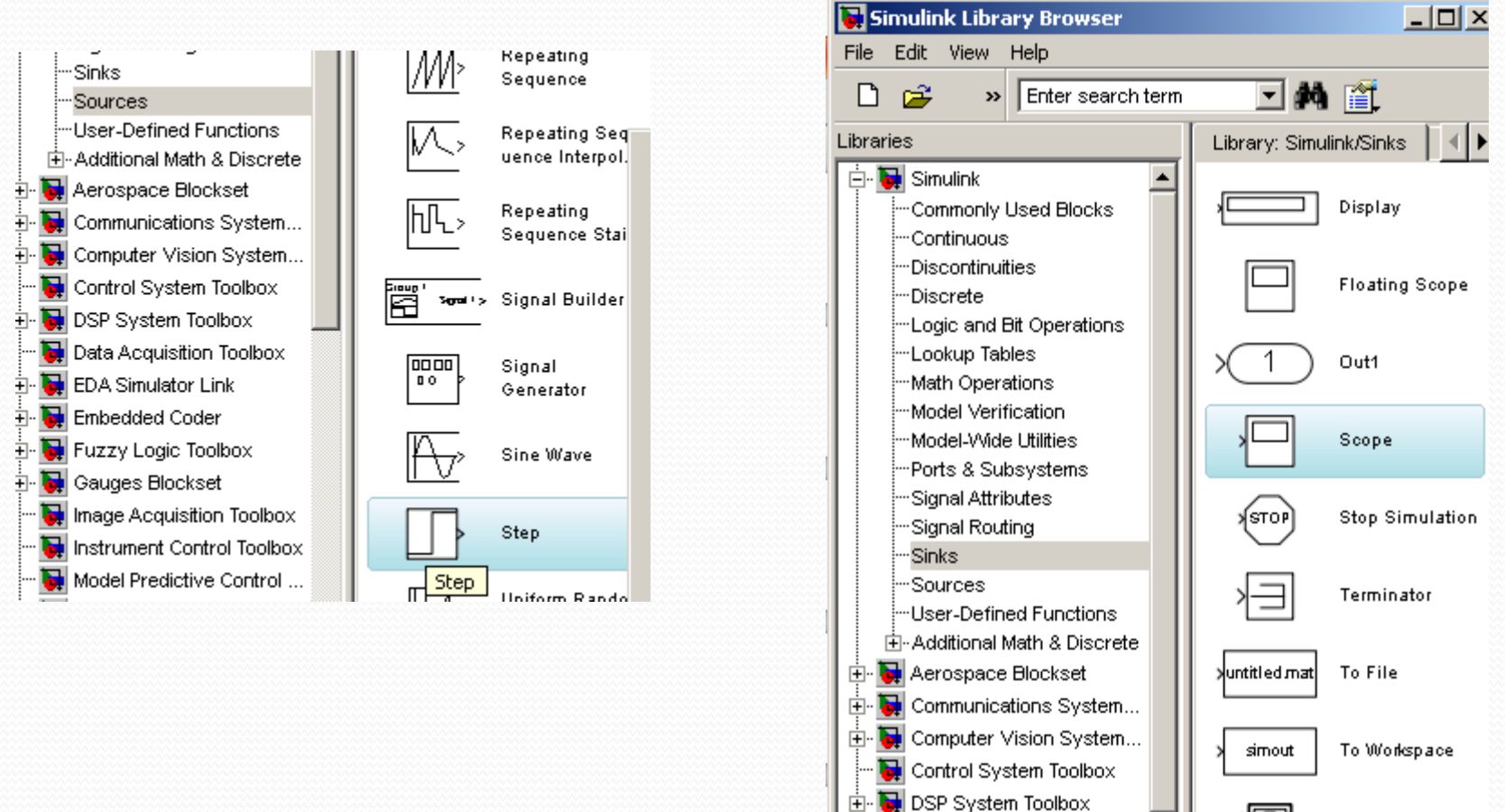

Data Acquisition Toolbox **EDA Simulator Link** 

XY Graph

• To insert the Integrator block we do:

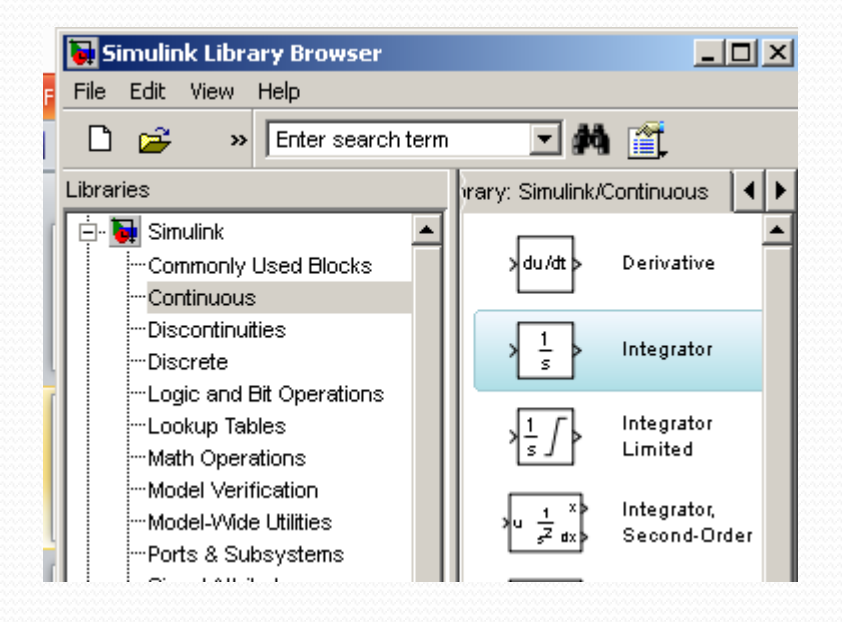

• Once all elements in the Model, we make the connections:

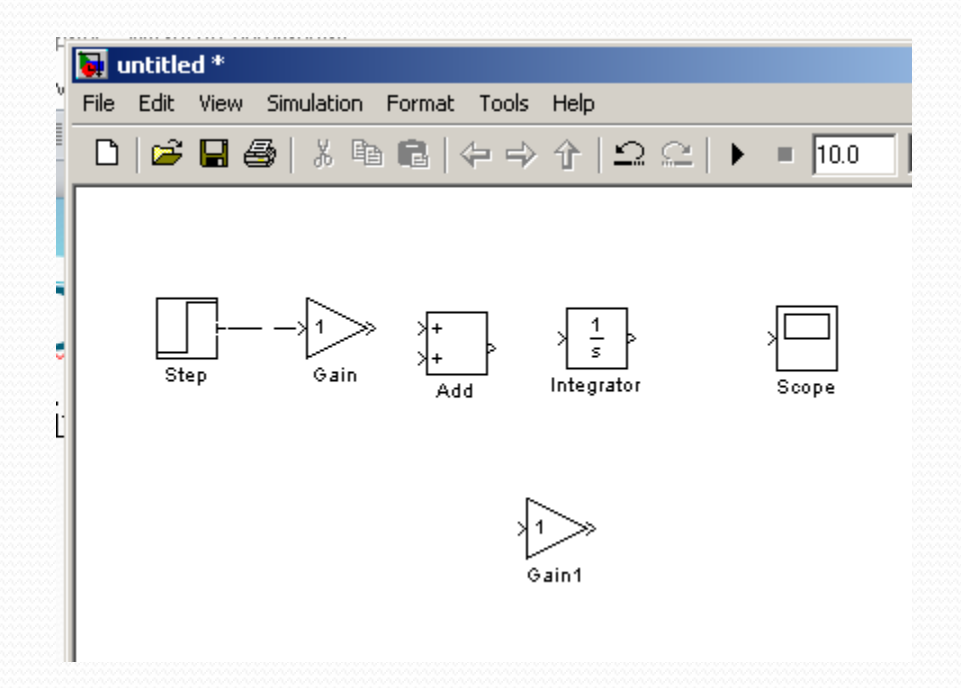

• To flip the Gain1 block we type control+I

- Double click on each gain block and change the 1 to  $1/(R*C)$  at the first block and  $-1/(R*C)$  at the second.
- Type C=1 and R=1 at the command window to define the variables R and C.MATLAB R2011b

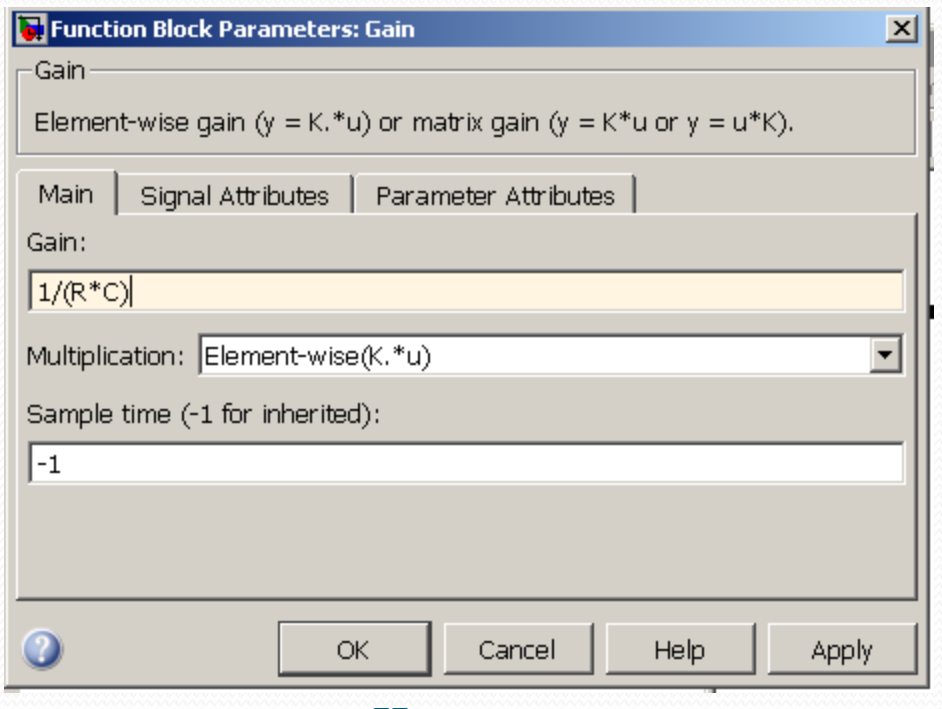

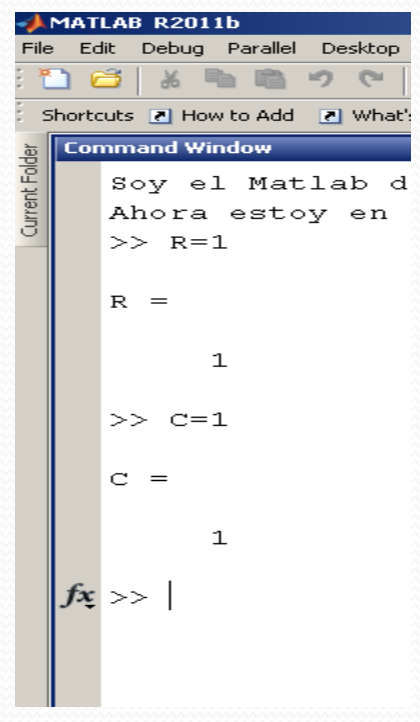

• To see both traces in one scope we add the MUX.

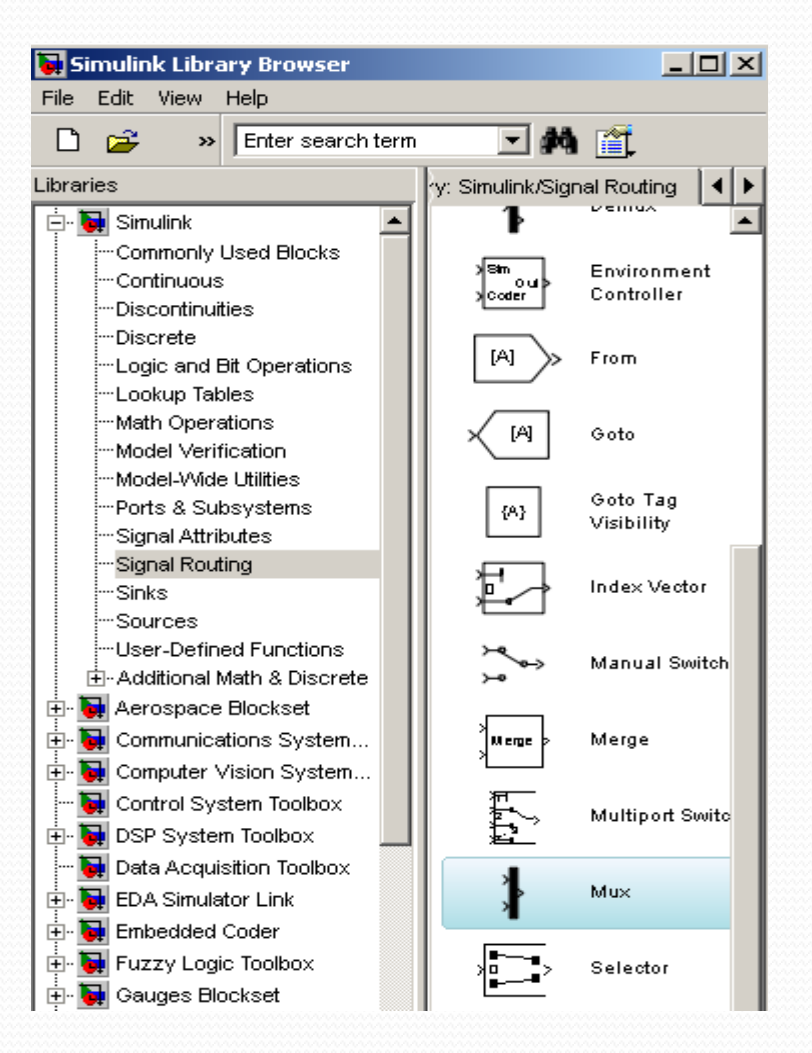

 $8/25/2014$  EE 1130 19

• Once all connected, variables defined in command window, we hit play and double click on the scope block to open the scope screen.

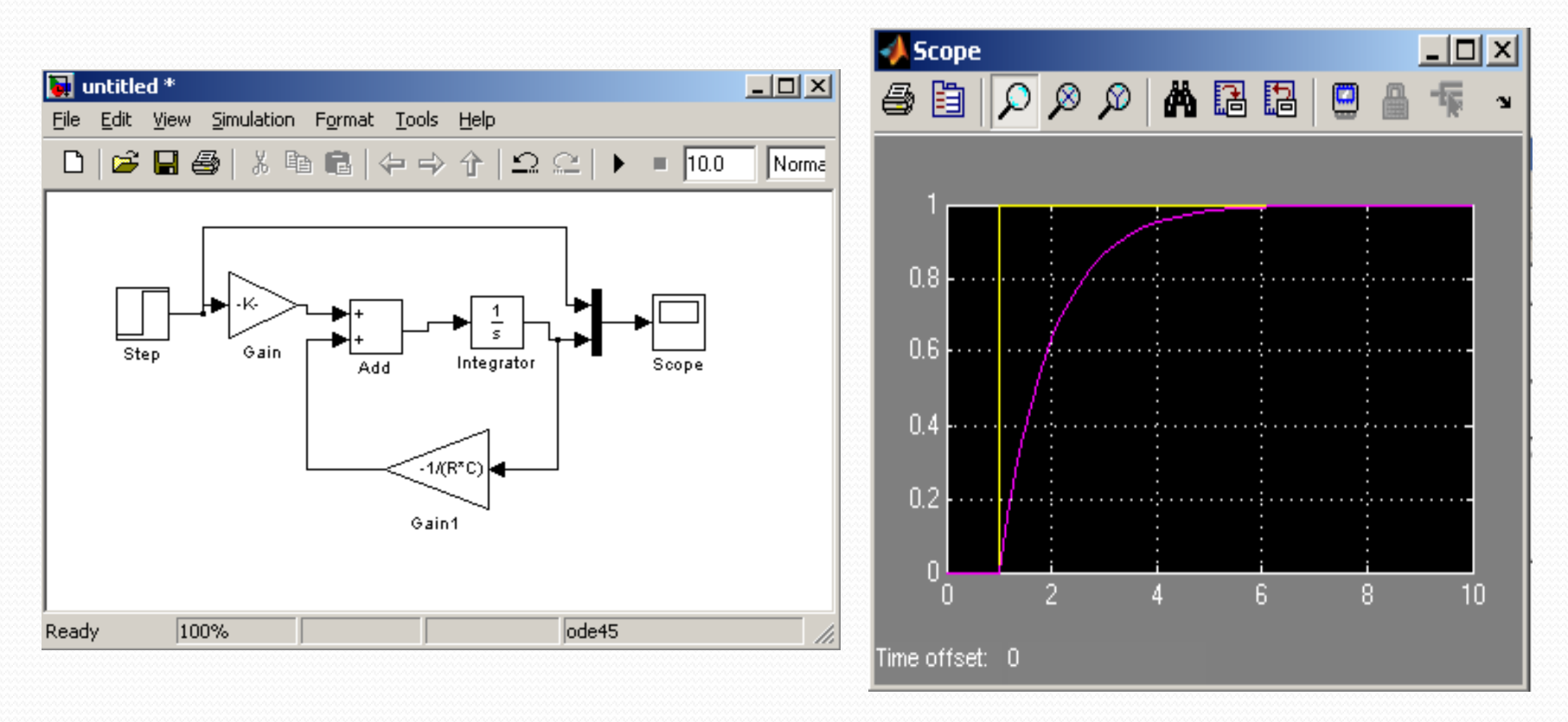

• When using sinusoidal inputs the circuit attenuates larger frequencies. In the figures, the frequency is 1/10Hz.

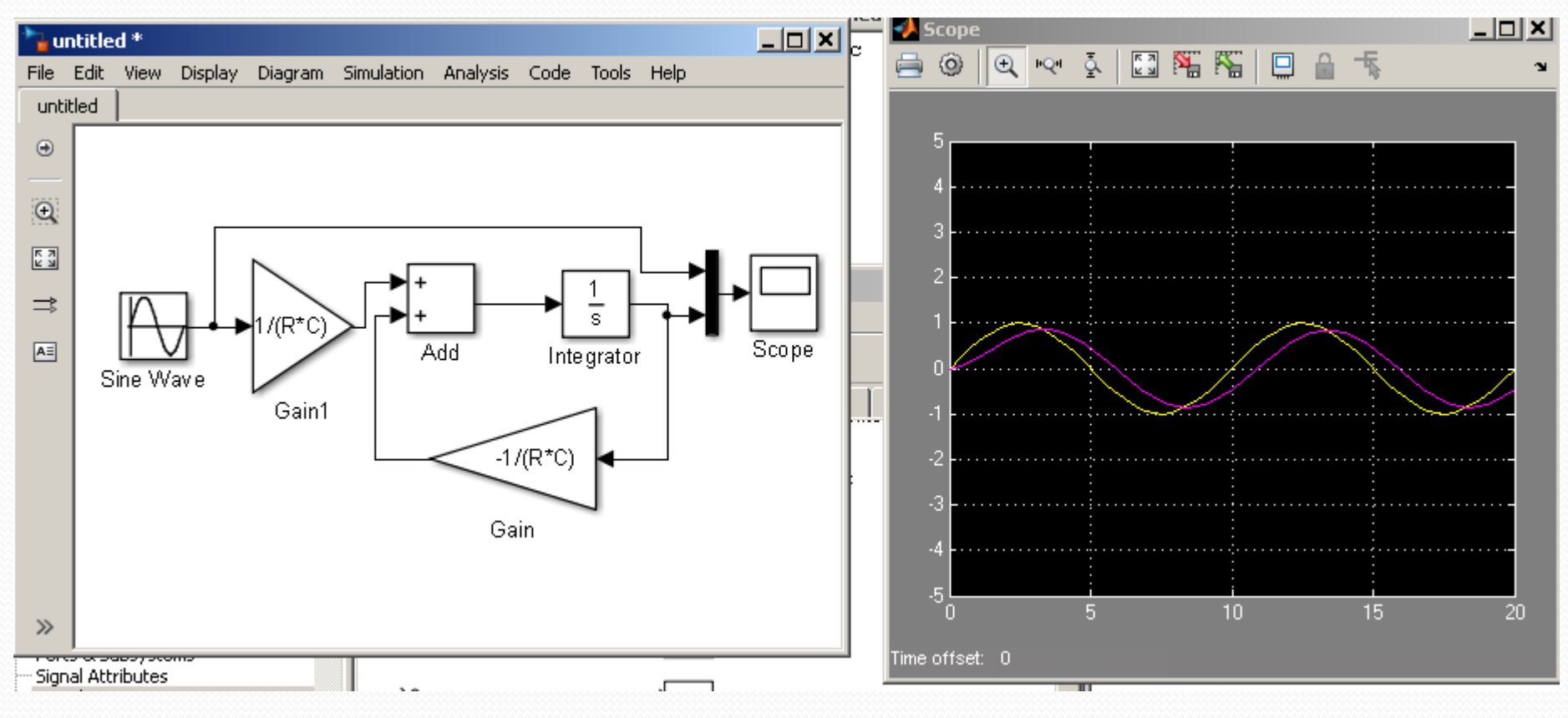

#### $8/25/2014$  EE 1130 21

• When using sinusoidal inputs the circuit attenuates larger frequencies. In the figures, the frequency is 1Hz.

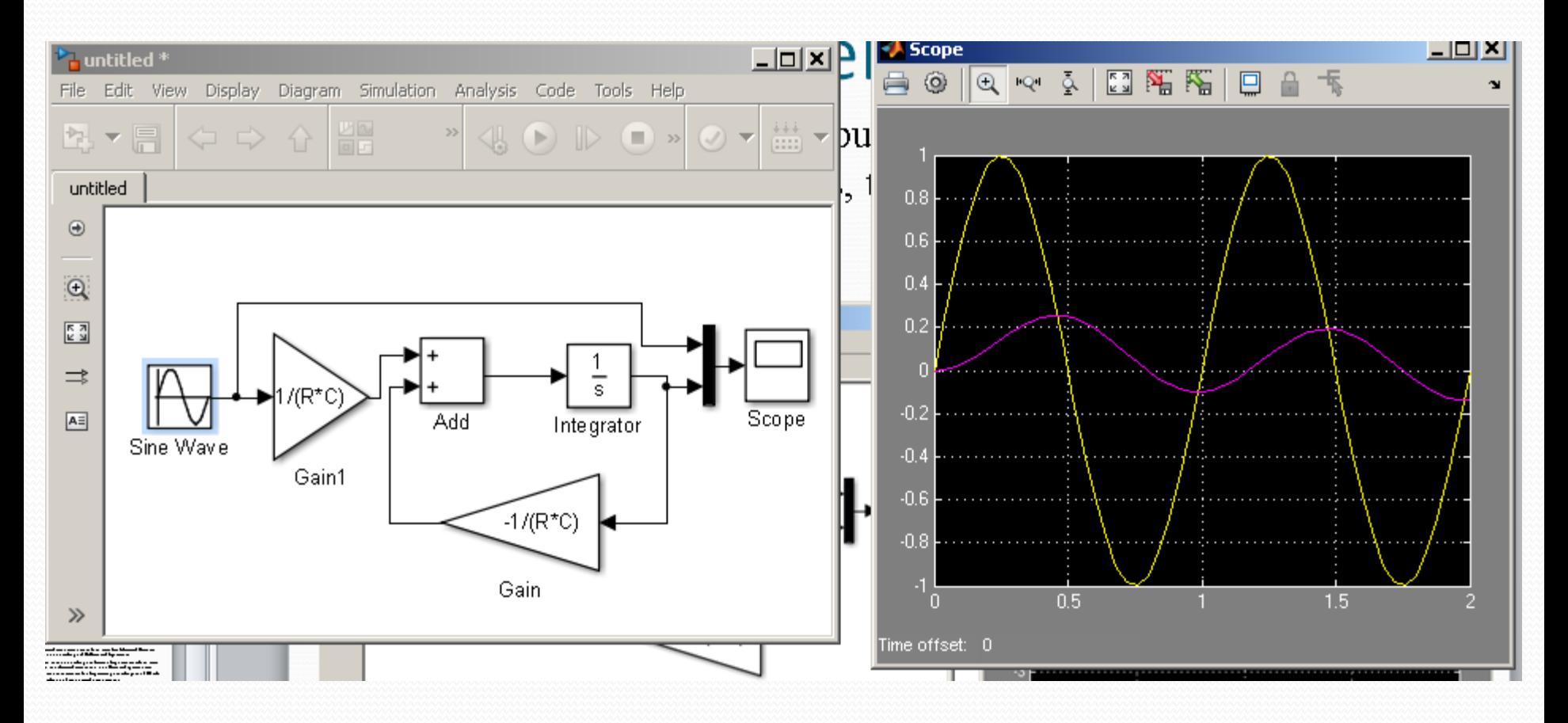

• When using sinusoidal inputs the circuit attenuates larger frequencies. In the figures, the frequency is 10Hz.

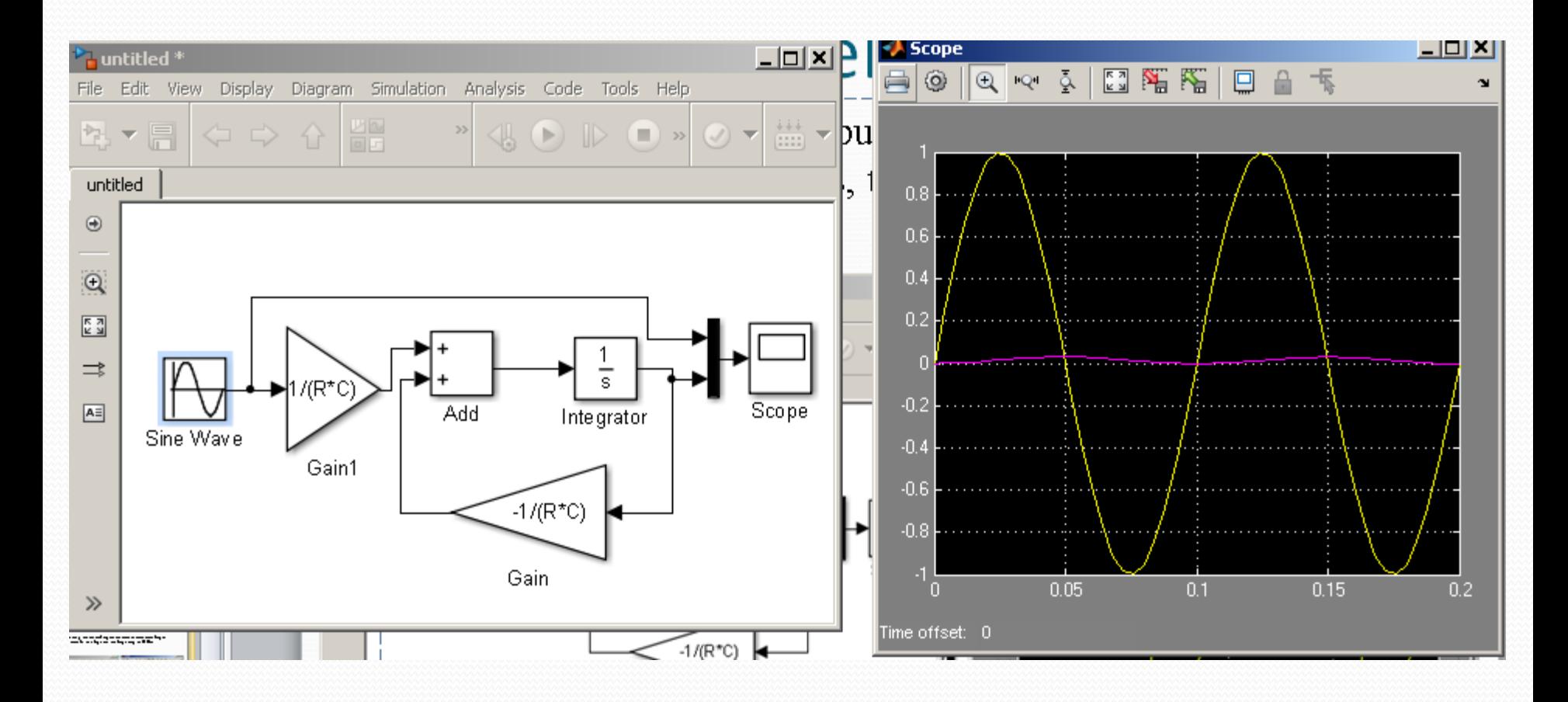

#### Simulation of Electrical Circs.

- Electrical technicians are able to simulate Electrical Circuits without knowledge of Differential Equations.
- However the knowledge is limited. Engineers are able to know both the electrical circuit and the differential equation that governs that circuit. The Engineering knowledge is a TOTAL knowledge of the physical phenomenon.

### Simulation of Electrical Circs.

- To simulate Electrical circuits we use a online simulator:
	- <https://www.circuitlab.com/>
- The simulation circuit is shown in next figure!!

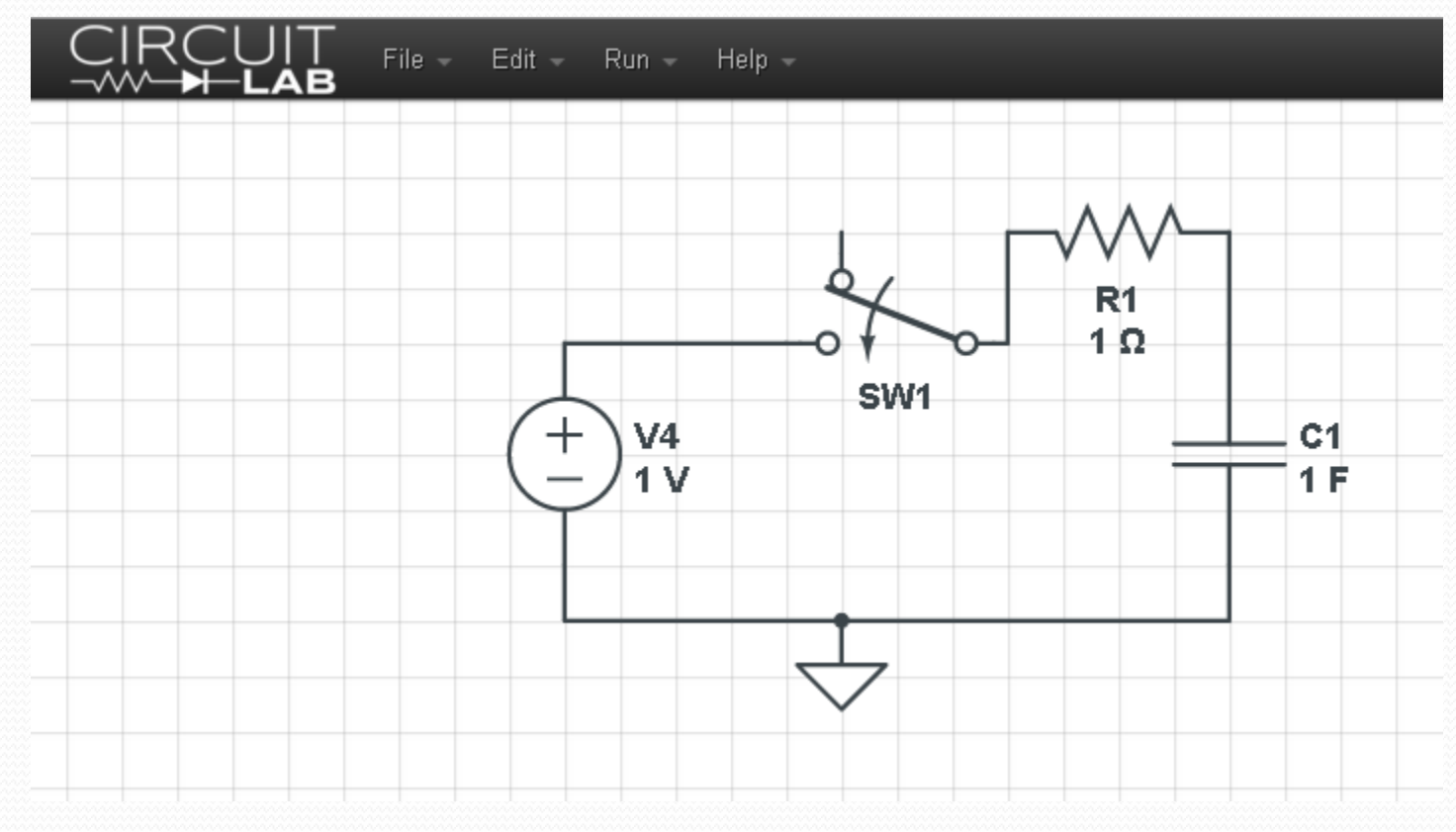

### Simulation of Electrical Circs.

#### • Running simulation we have:

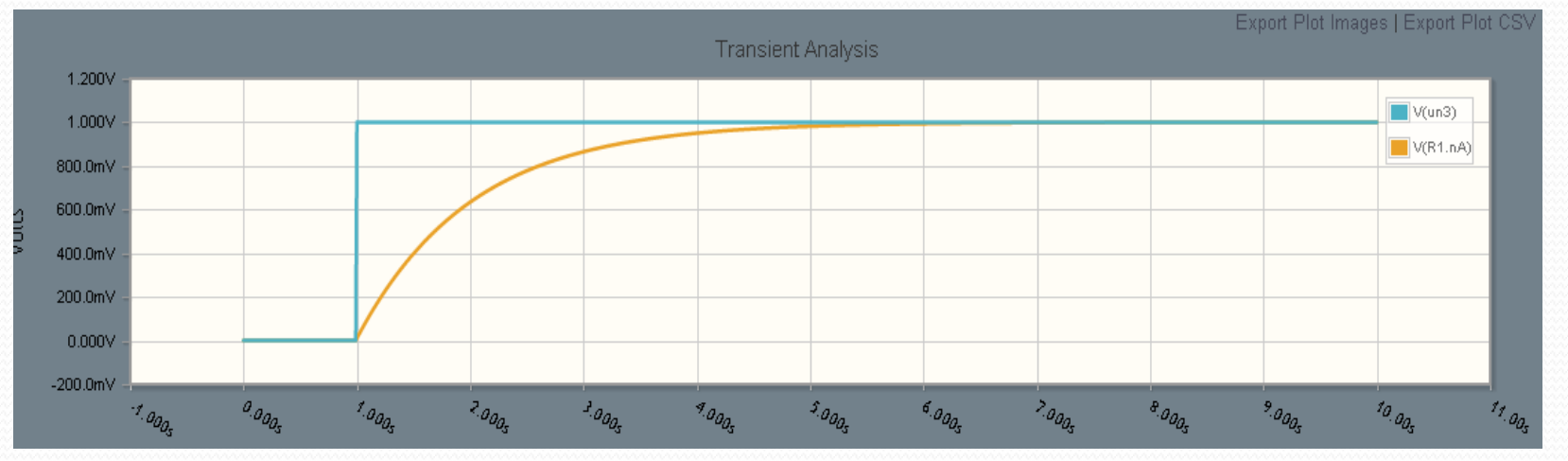

#### Same as the result obtained from the Differential Eq. in Matlab

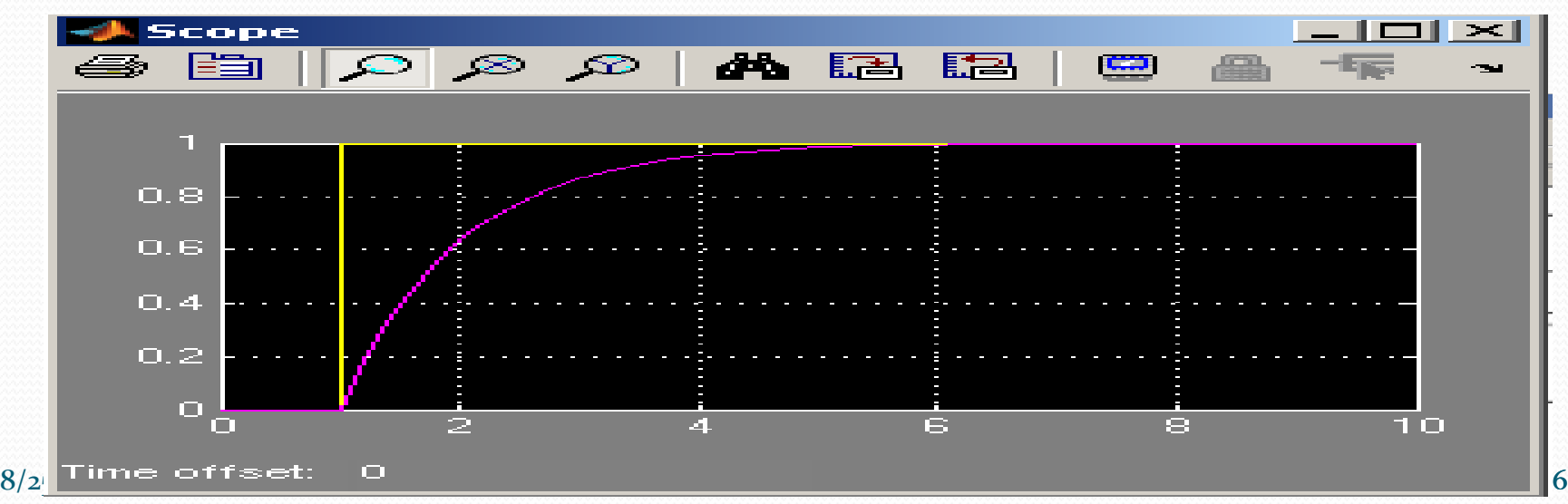

## End of Class